## **GEOGRAPHIC LOCATION**

Plot Your Institute With GEO-Location Link (All 4 sides of boundary wall)

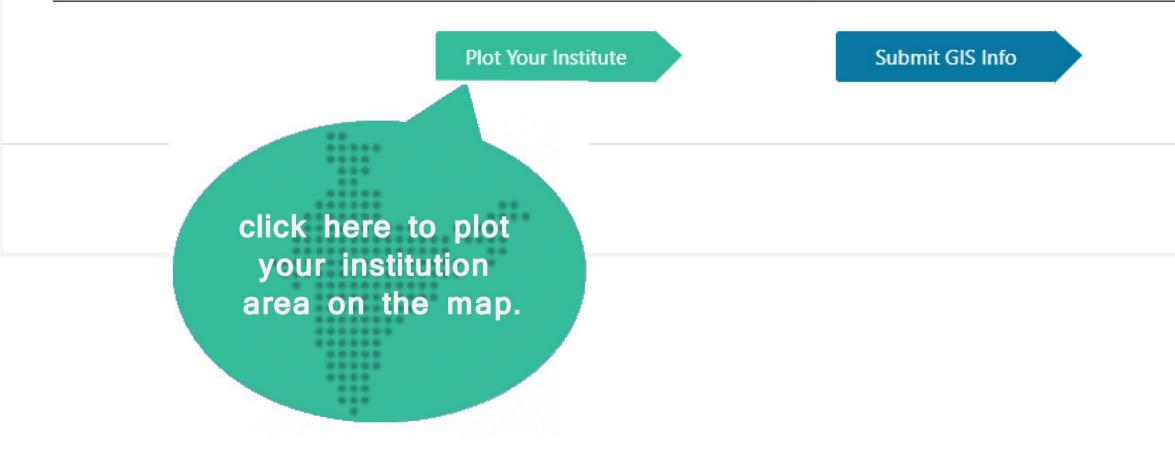

#### Steps to plot area

Save and Next

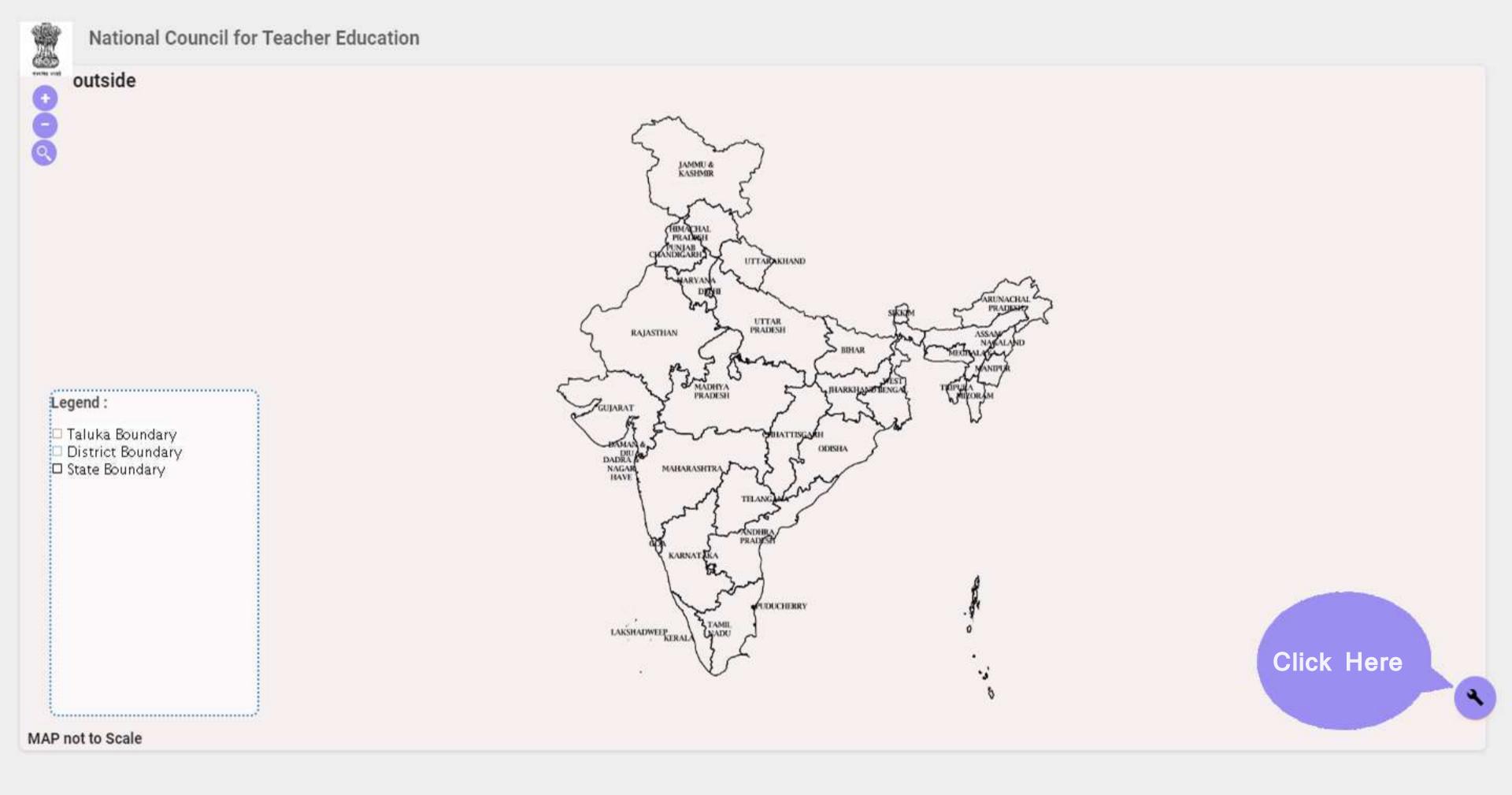

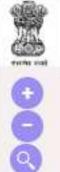

# National Council for Teacher Education

### outside

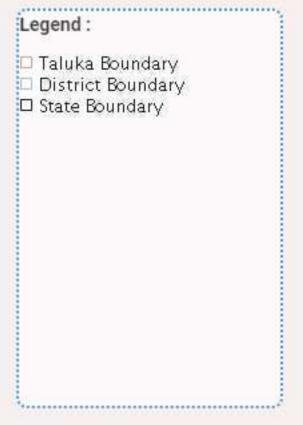

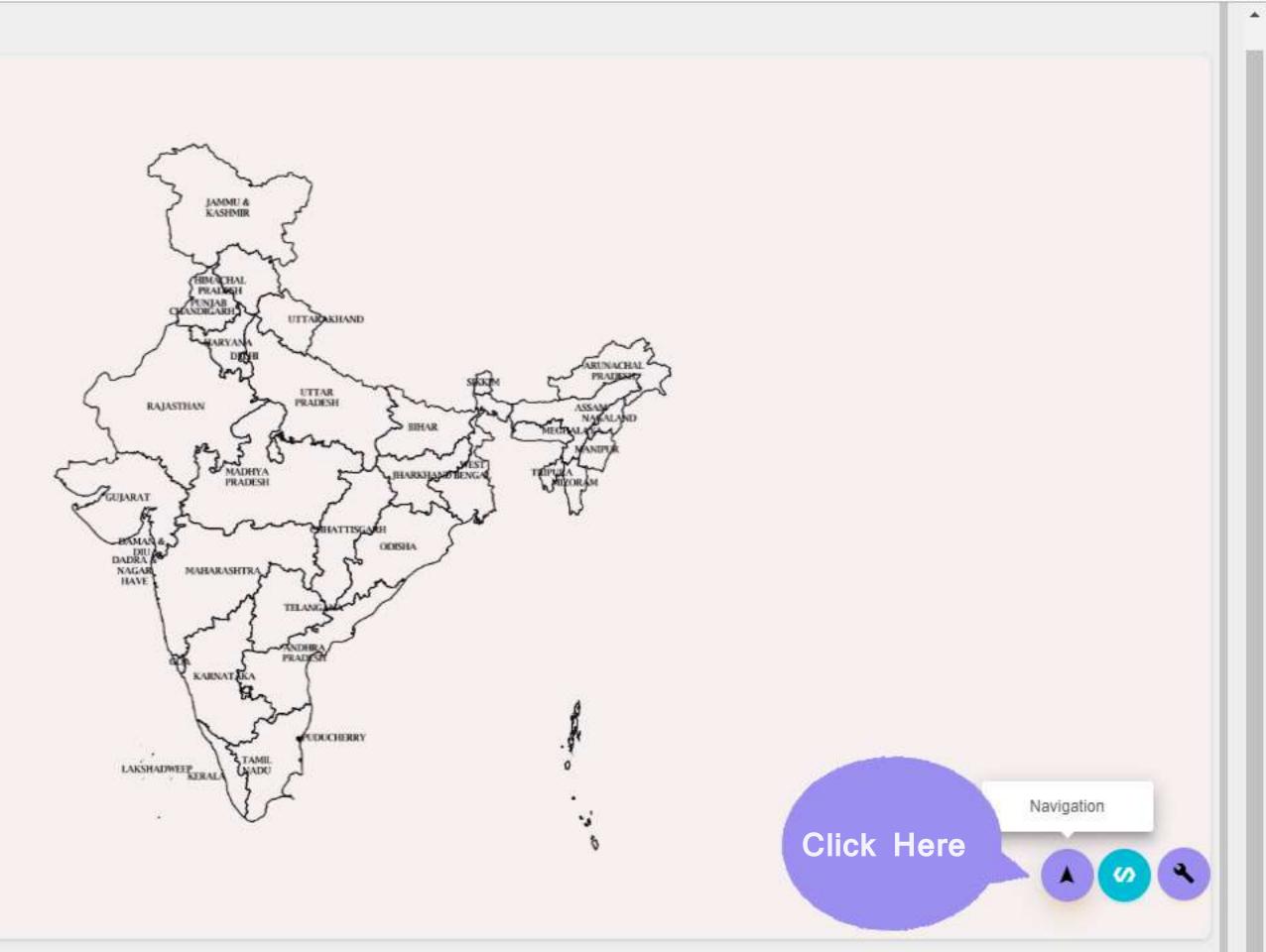

#### National Council for Teacher Education

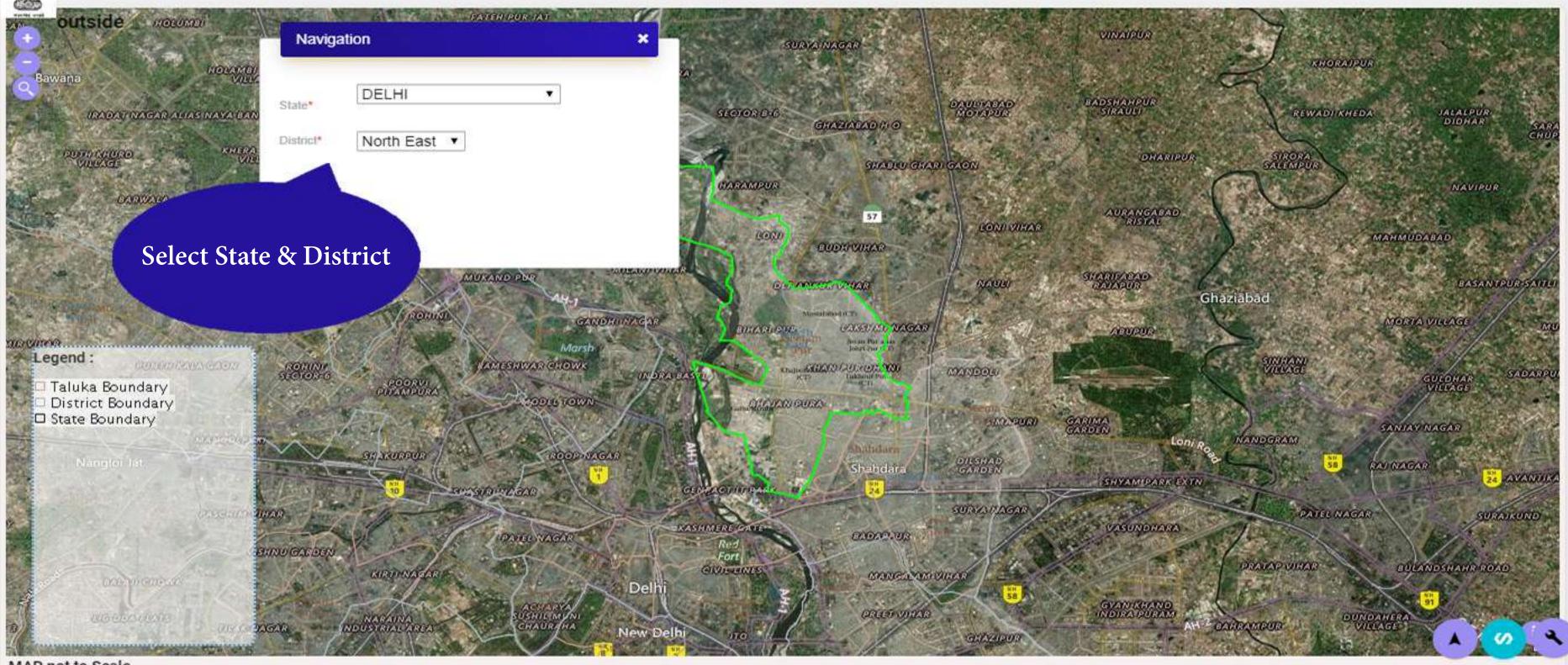

MAP not to Scale

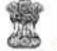

# National Council for Teacher Education

| 28° 43' 10" N 77° 18' 1                                       | 0" =<br>Navigation     | Navigation ×   |                                    |  |
|---------------------------------------------------------------|------------------------|----------------|------------------------------------|--|
|                                                               | State*                 |                | and the second second              |  |
|                                                               | District* North East V |                |                                    |  |
| 67 412                                                        |                        |                | 10 prove to a                      |  |
| and a start and                                               | the start and          |                |                                    |  |
| El Martin                                                     |                        | 30             |                                    |  |
| Legend :<br>Taluka Boundary                                   | SI SELA                |                | Zoom and search your               |  |
| <ul> <li>District Boundary</li> <li>State Boundary</li> </ul> |                        | II.            | Institution building on<br>the map |  |
|                                                               | Phile Car              | and the second |                                    |  |
|                                                               | 1 BOYLE                | 14 m 2         |                                    |  |
|                                                               | 1 CAR                  |                |                                    |  |
|                                                               | Land a marked          | Star ()        | CARES STREET                       |  |

MAP not to Scale

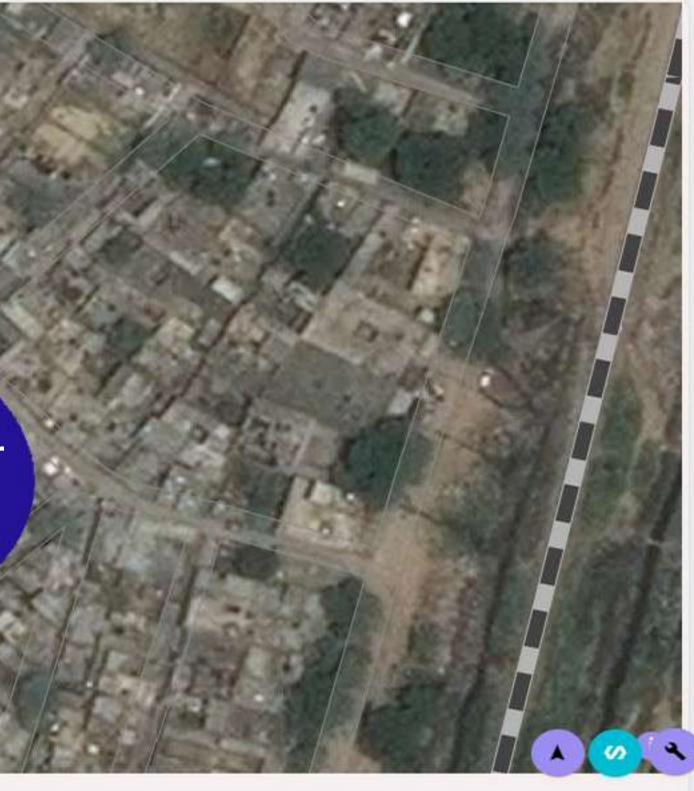

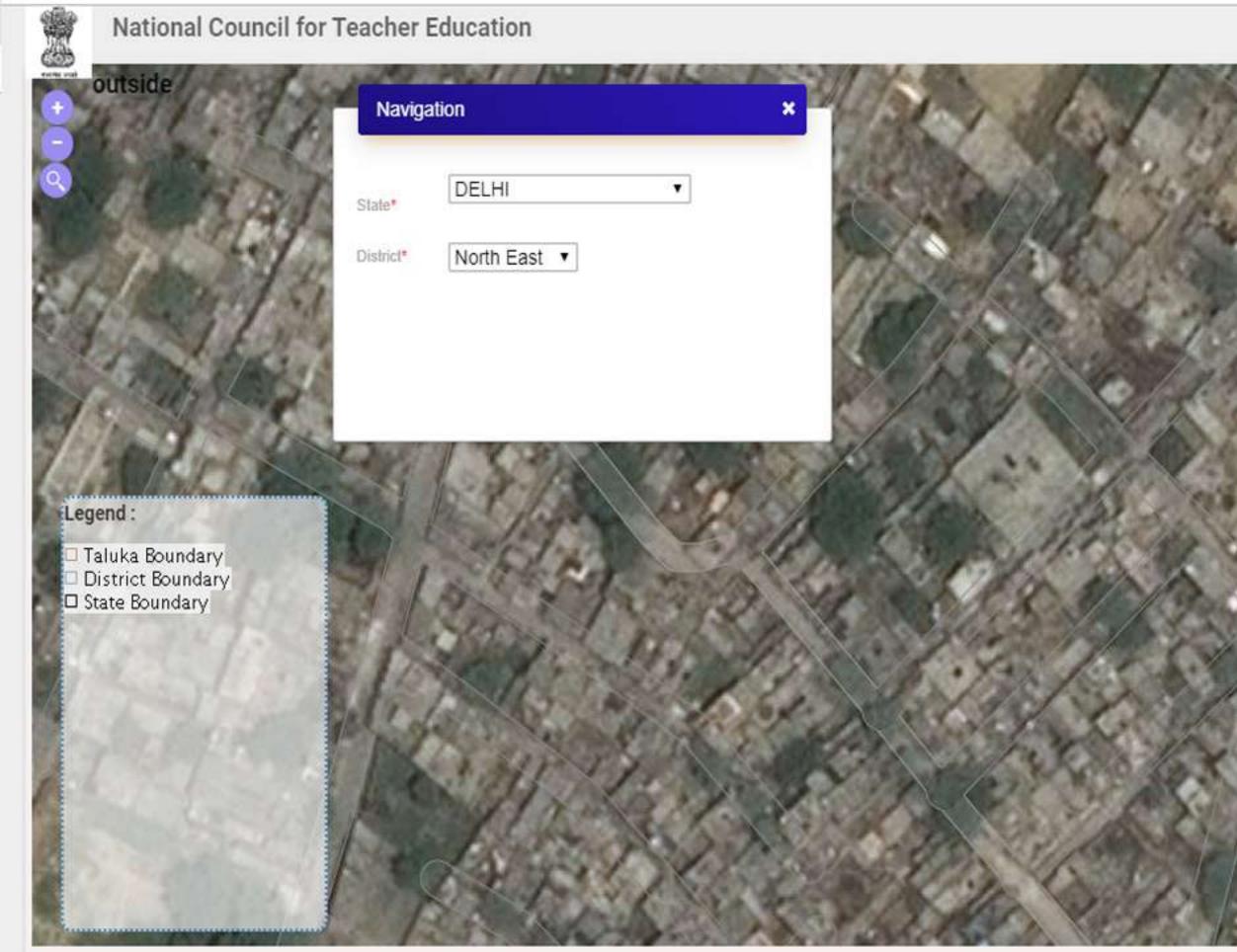

Click here to plot the area of the Institution

To Draw Polygon

**(**)

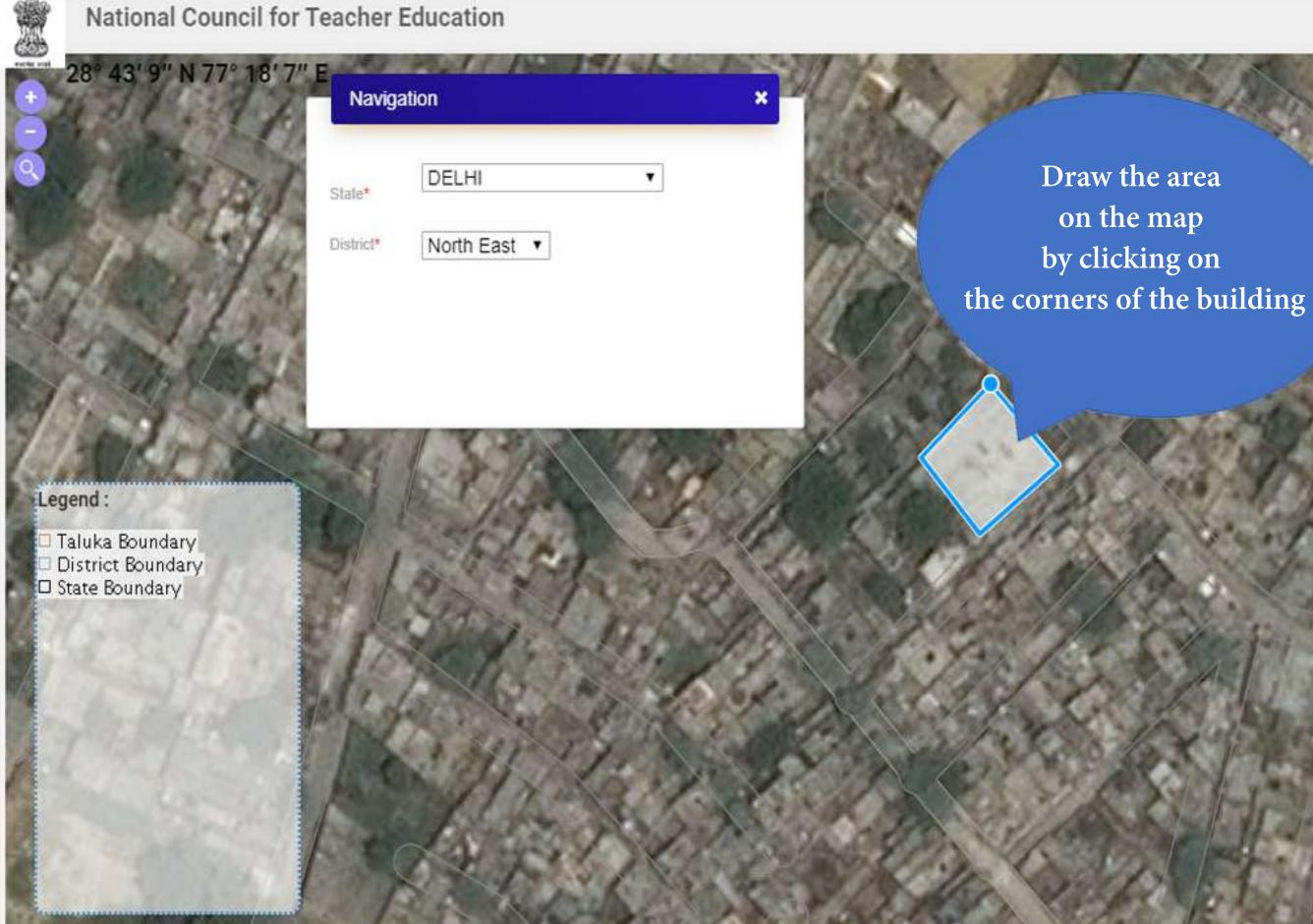

\$

4

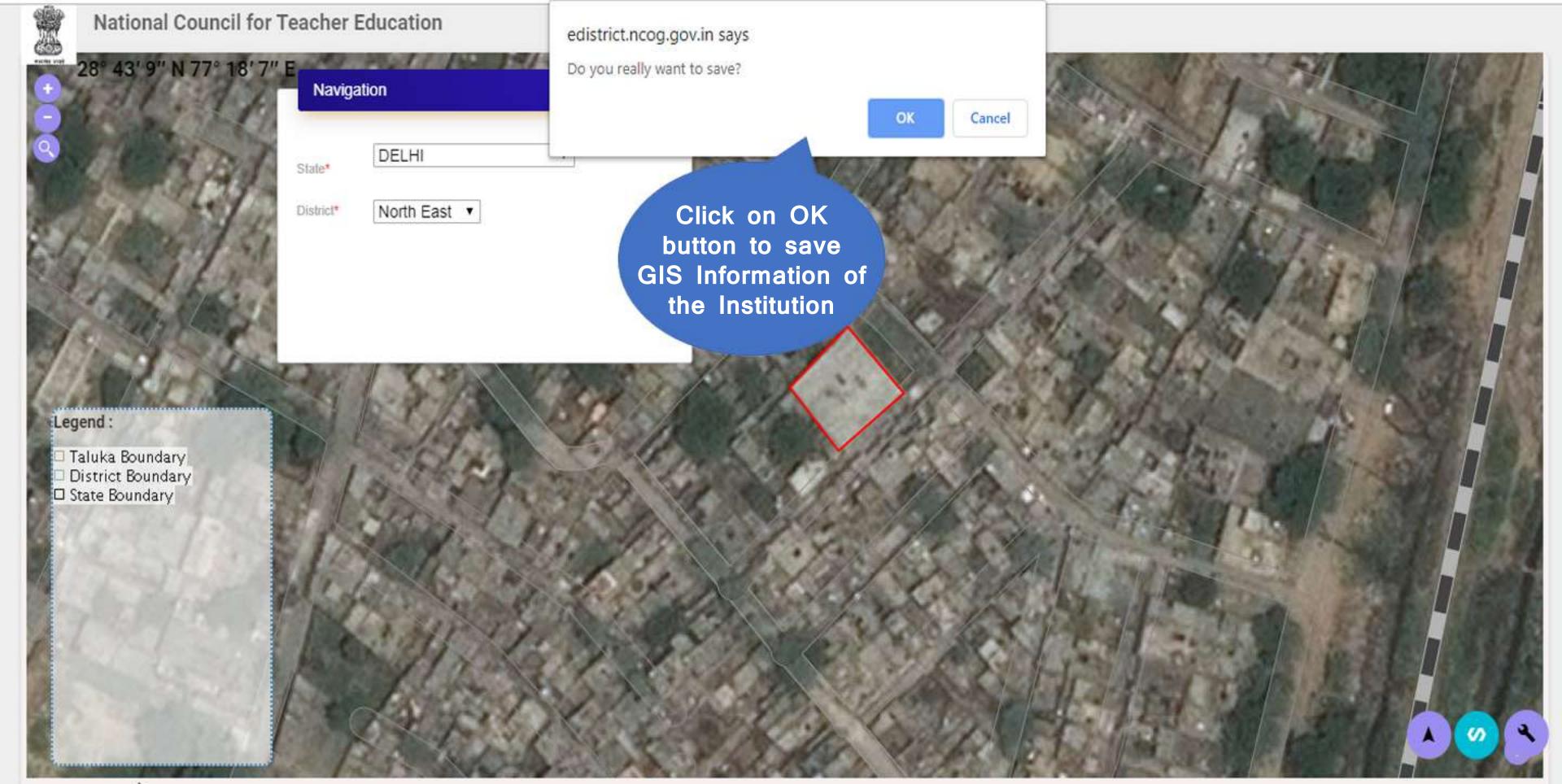

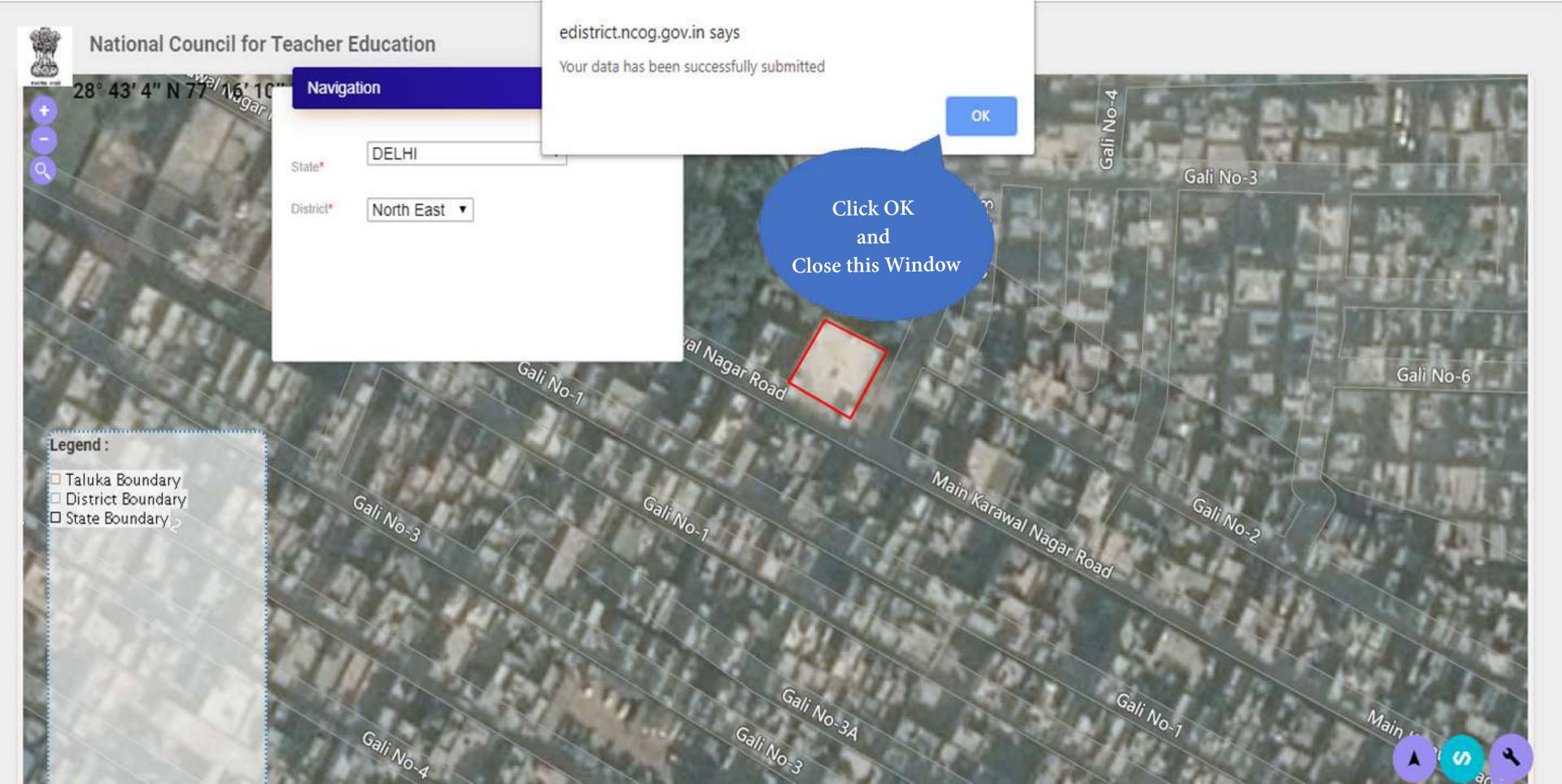

#### GEOGRAPHIC LOCATION

### Plot Your Institute With GEO-Location Link (All 4 sides of boundary wall)

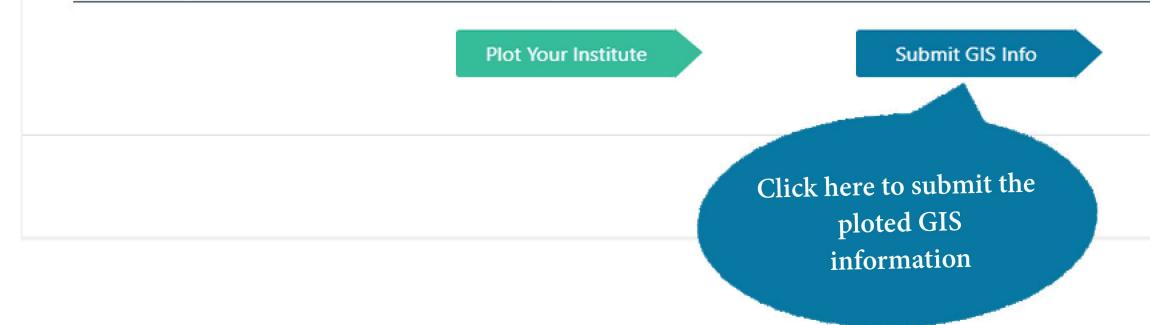

#### Steps to plot area

Save and Next

#### GEOGRAPHIC LOCATION

Success! Data Saved Successfully !!

### Plot Your Institute With GEO-Location Link (All 4 sides of boundary wall)

| Latitude          | Longitude          | Area               |   |
|-------------------|--------------------|--------------------|---|
| 28.30786394202725 | 74.993997419525911 | 11798101090.173615 | 1 |

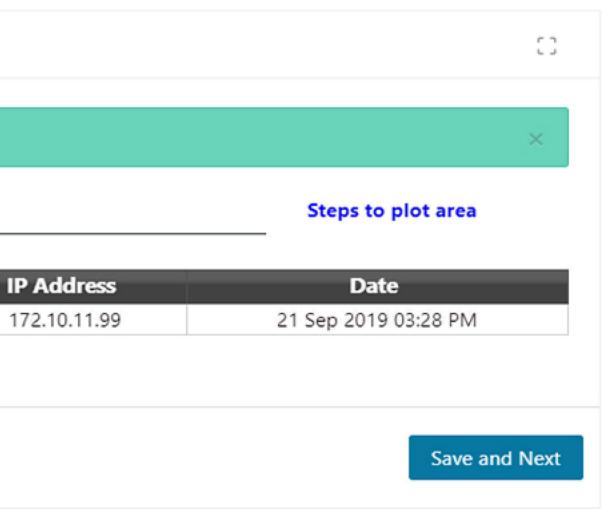